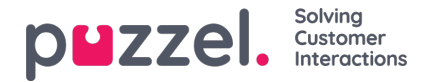

# **Chatin kautta tulevat palvelupyynnöt**

Voit vastaanottaa chatin kautta tulevia palvelupyyntöjä, kun olet kirjautunut järjestelmään profiililla, johon on määritetty chatjono(ja). Järjestelmän ehdottama chat-pyyntö näkyy uudella välilehdellä, ja voit hyväksyä tai hylätä sen.

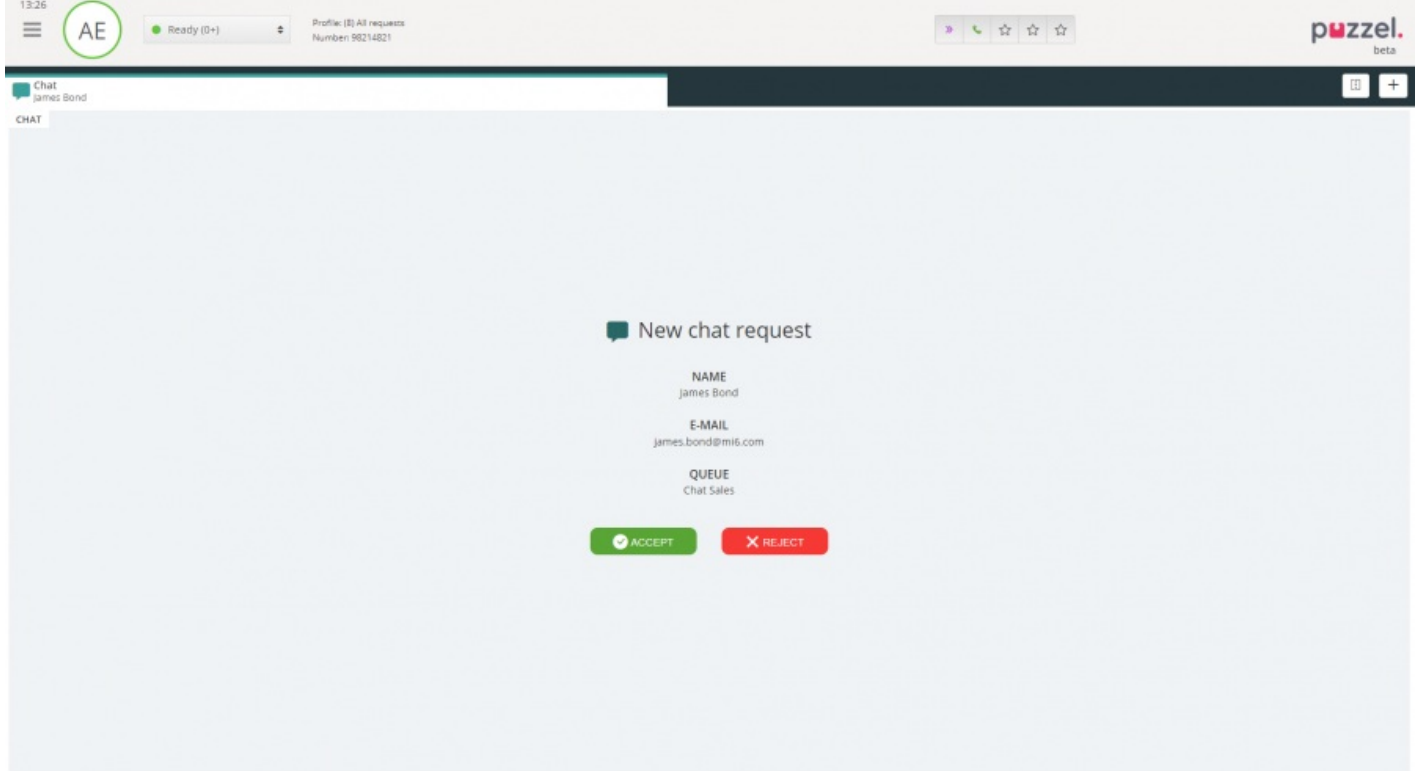

Jos hylkäät pyynnön, se palaa takaisin jonoon ja sitä ehdotetaan toiselle asiakaspalvelijalle. Jos hyväksyt pyynnön, yhteys muodostetaan heti ja chat-keskustelu alkaa. Jos järjestelmä ehdottaa toista chat-keskustelua, se näkyy erillisellä välilehdellä järjestelmässä.

Lisäksi asiakastiedot, jotka sisältävät todennetun muuttujan (esim. nimen ja sähköpostiosoitteet), näkyvät lukituskuvakkeen kanssa chatin tietoikkunassa. Näin tiedät puhuvasi oikean henkilön kanssa.

#### **Varoitus käynnissä olevan chat-ikkunan sulkemisesta**

Jos yrität vahingossa sulkea chat-välilehden keskustelun ollessa käynnissä, näytölle avautuvassa varoitusikkunassa kysytään, haluatko varmasti sulkea chatin. Jos chatin toinen osapuoli on poistunut chatista, varoitusikkuna ei avaudu ja voit sulkea chat-välilehden.

#### **Chat-painikkeet**

Sovelluksen chat-ikkuna sisältää useita käteviä toimintoja, joista on apua chat-keskustelun aikana.

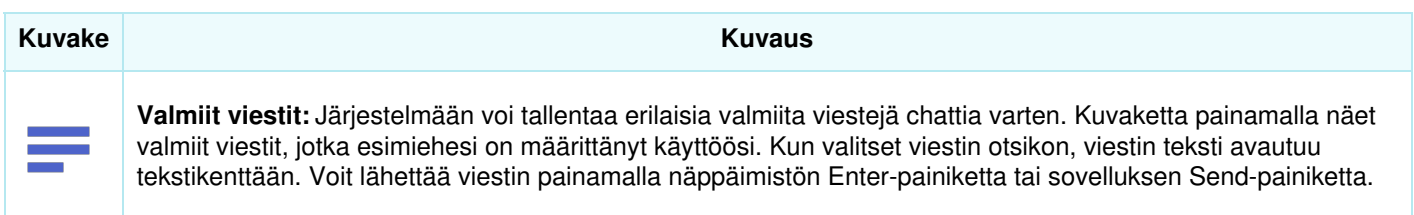

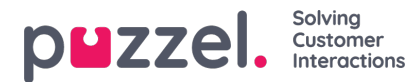

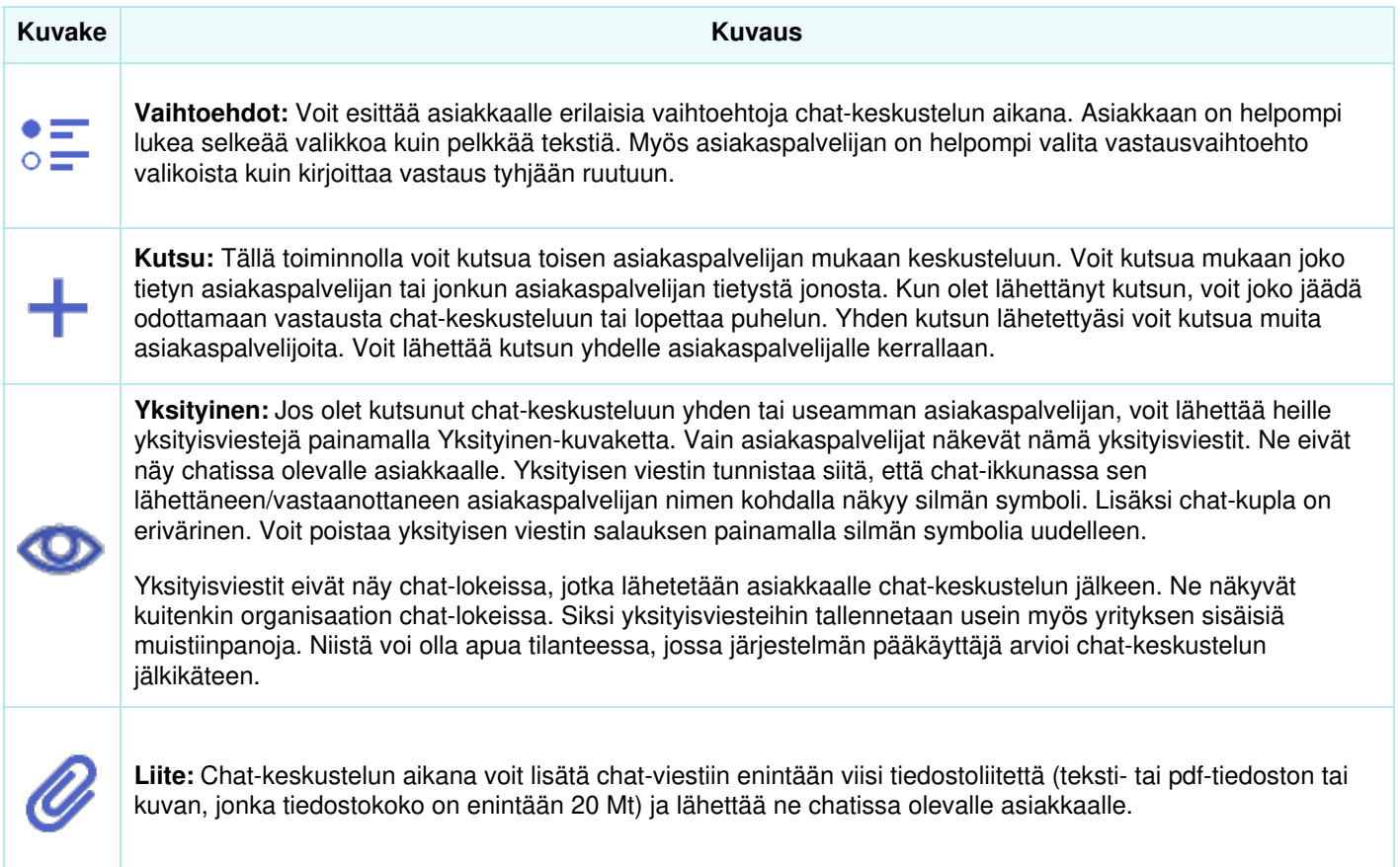

## **Chatin liitteet**

Voit lähettää asiakkaalle tiedostoja chat-keskustelun aikana käyttämällä liitetoimintoa. Voit liittää chat-ikkunaan teksti-, pdftai kuvatiedostoja [järjestelmä tukee lähes kaikkia tiedostomuotoja] sekä viestin, jonka haluat lähettää asiakkaalle. Voit milloin vain lähettää enintään viisi liitetiedostoa. Yhden liitteen koko on enintään 20 Mt.

## **Note**

Asiakaspalvelijat voivat myös lähettää liitteitä muille asiakaspalvelijoille yksityisessä tilassa

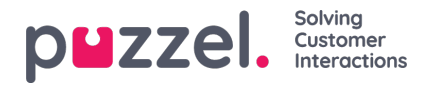

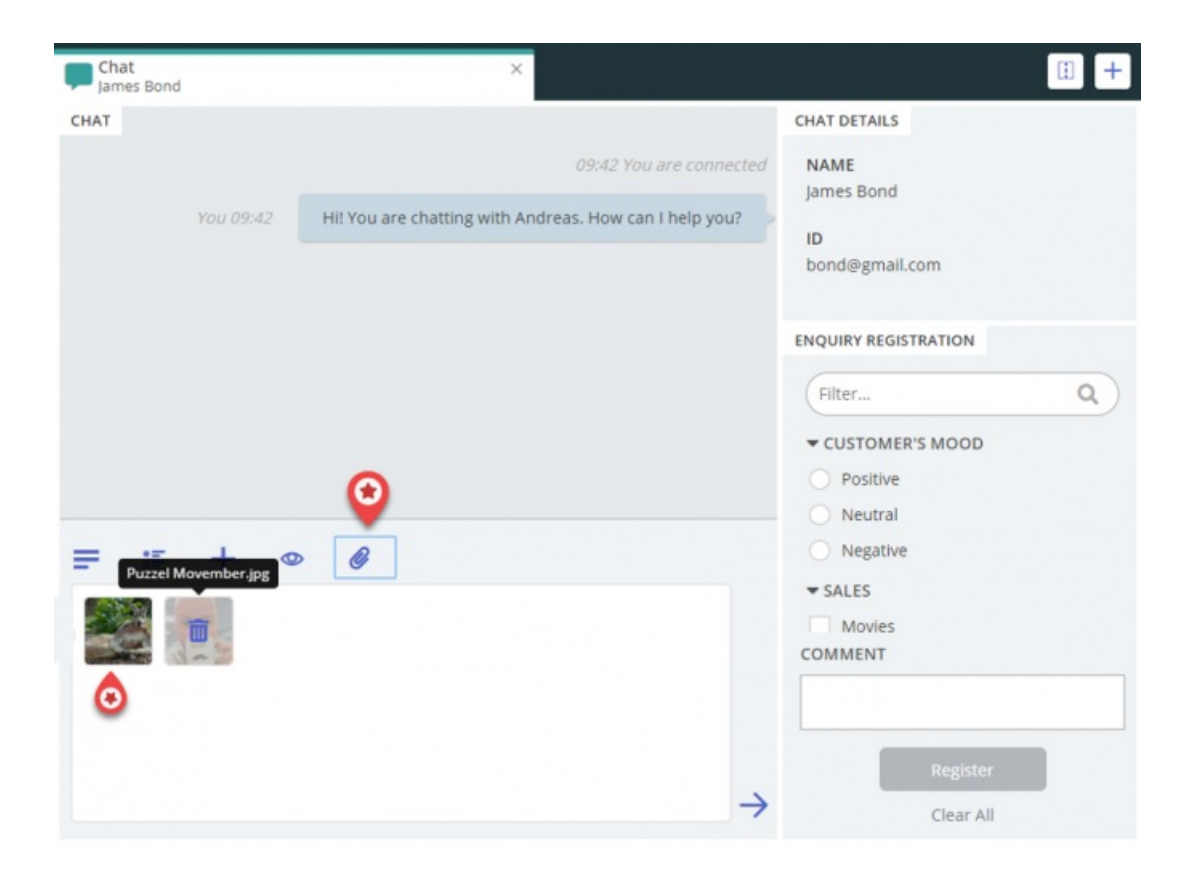

### **Chat-keskustelun lopettaminen**

Jos asiakas lopettaa chat-keskustelun painamalla käyttöliittymässään lopetus- tai x-painiketta, saat chat-näytöllesi tiedon chatin

päättymisestä.

Jos haluat lopettaa keskustelun, paina chat-välilehden oikeassa yläkulmassa olevaa x-kuvaketta.